## **Instalação da Cadeia de Certificados do Serpro**

## 1. Acesse o endereço

https://certificados.serpro.gov.br/arserpro/pages/information/certificate\_chain.jsf

2. Escolha a cadeia de certificados emitida em 06/02/2017

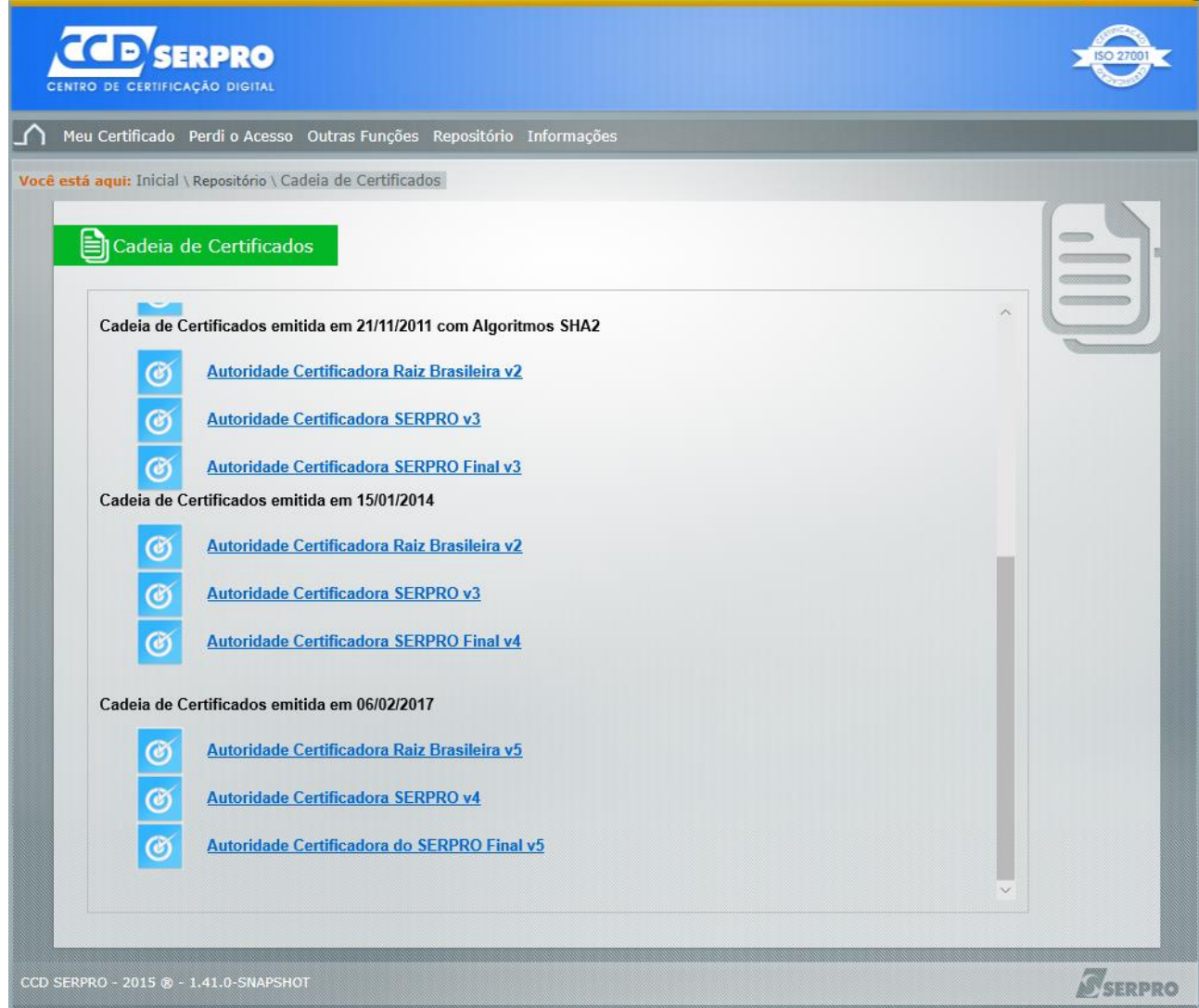

- 2.1. Instalar "Autoridade Certificadora Raiz Brasileira v5"
- 2.2. Instalar "Autoridade Certificadora SERPRO v4"
- 2.3. Instalar "Autoridade Certificadora do SERPRO Final v5"

2.4. Os seguintes passos devem ser feitos para cada certificado:

2.4.1. Após selecionar o primeiro certificado, uma janela será aberta. Escolher a opção abrir

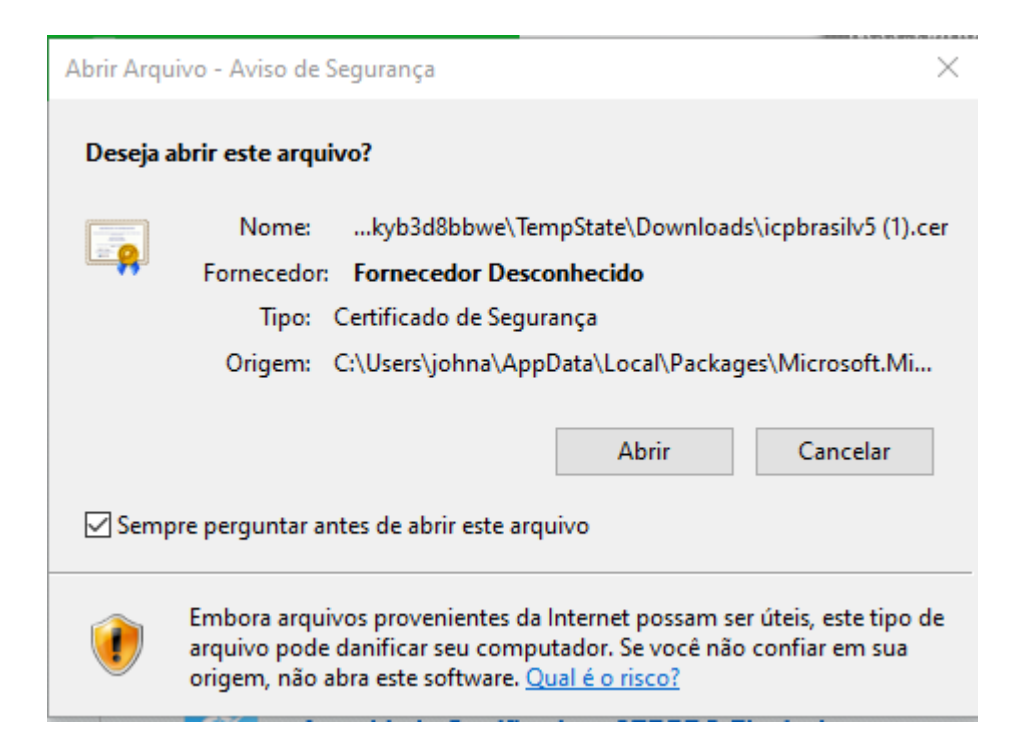

2.4.2. – Após selecionar abrir, uma janela será aberta e a opção "Instalar Certificado..." deve ser selecionada

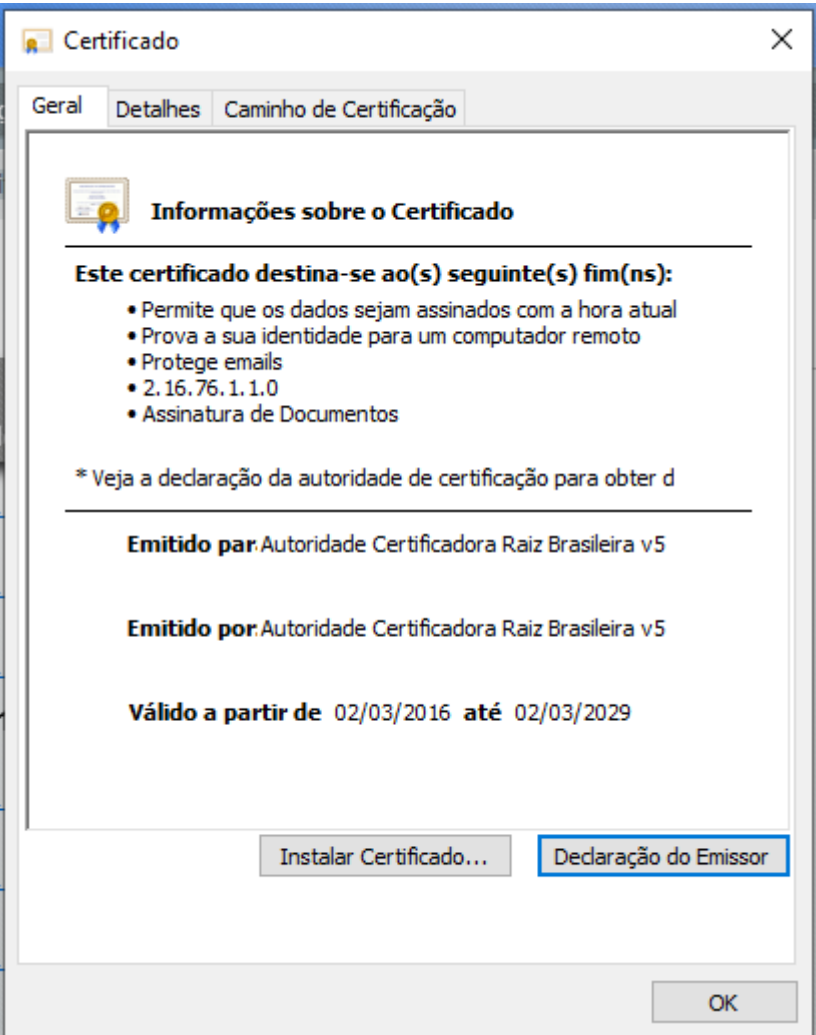

2.4.3. Após selecionar a opção Instalar Certificado, uma janela será aberta e a opção "Máquina Local" deve ser selecionada e, após isso, selecionar a opção "Avançar".

**Importante:** para executar essa ação o usuário deve ter privilégio de administrador da máquina.

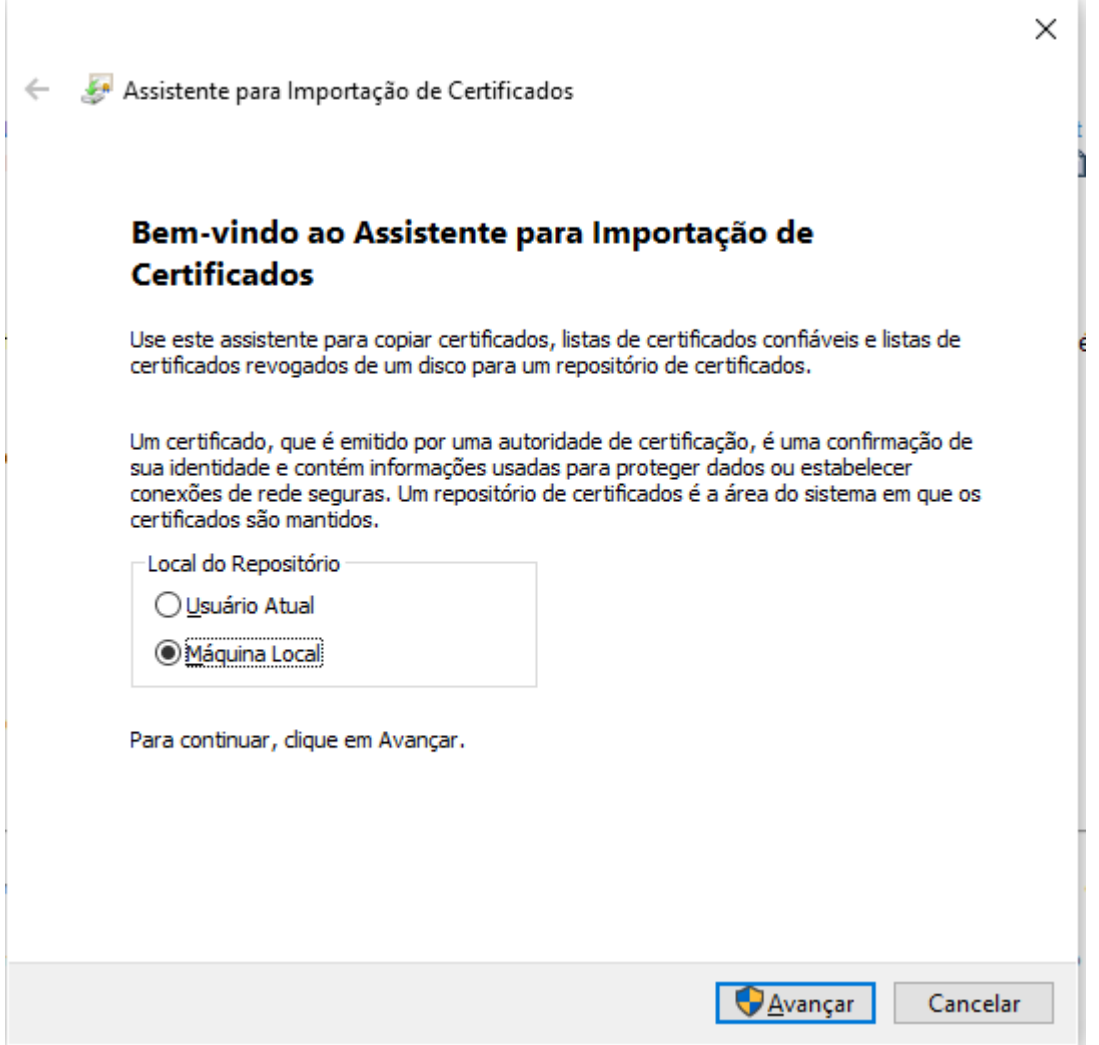

2.4.4. Após isso, uma nova janela será aberta e a opção padrão deve ser mantida e selecionar a opção "Avançar".

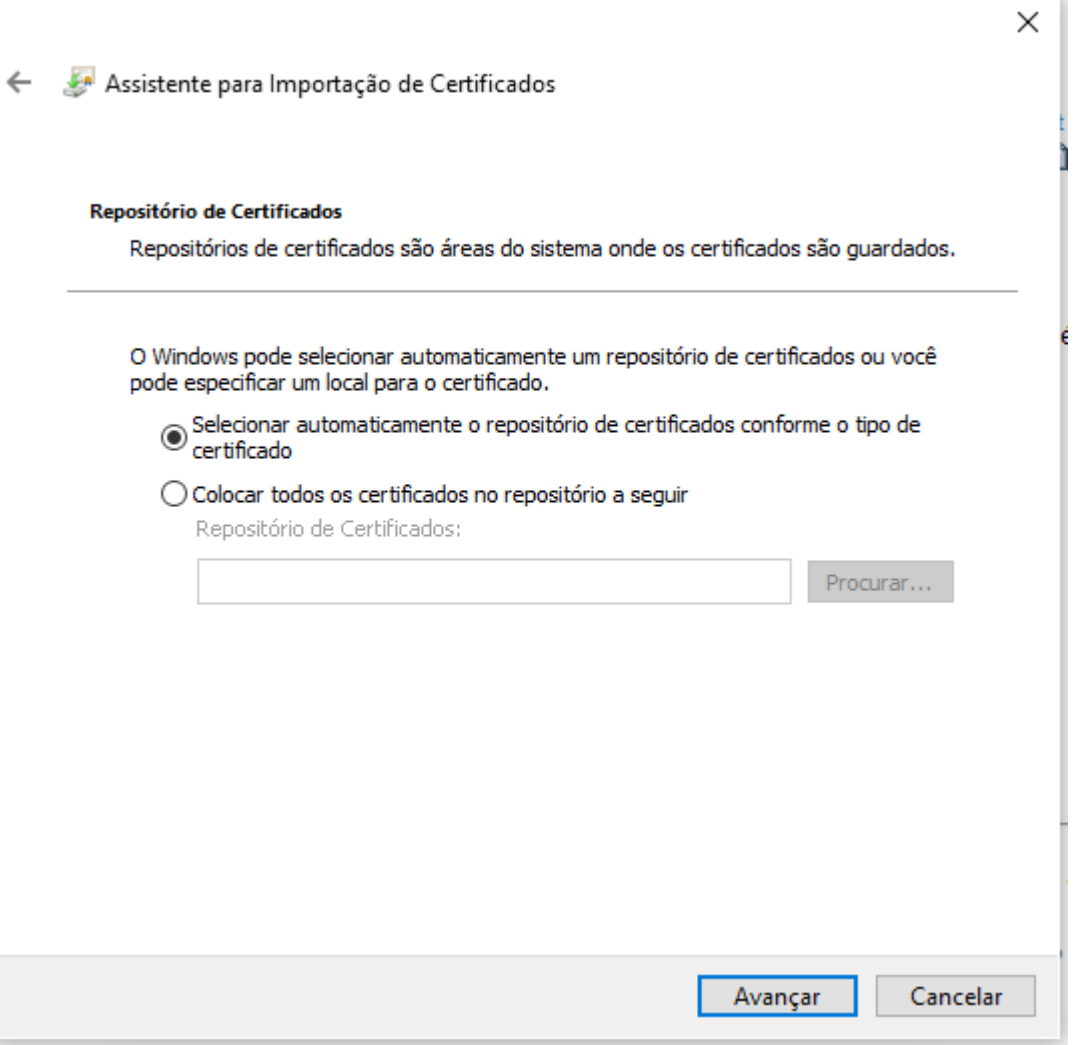

2.4.5. Após isso, uma nova janela será aberta e a opção "Concluir" deve ser selecionada.

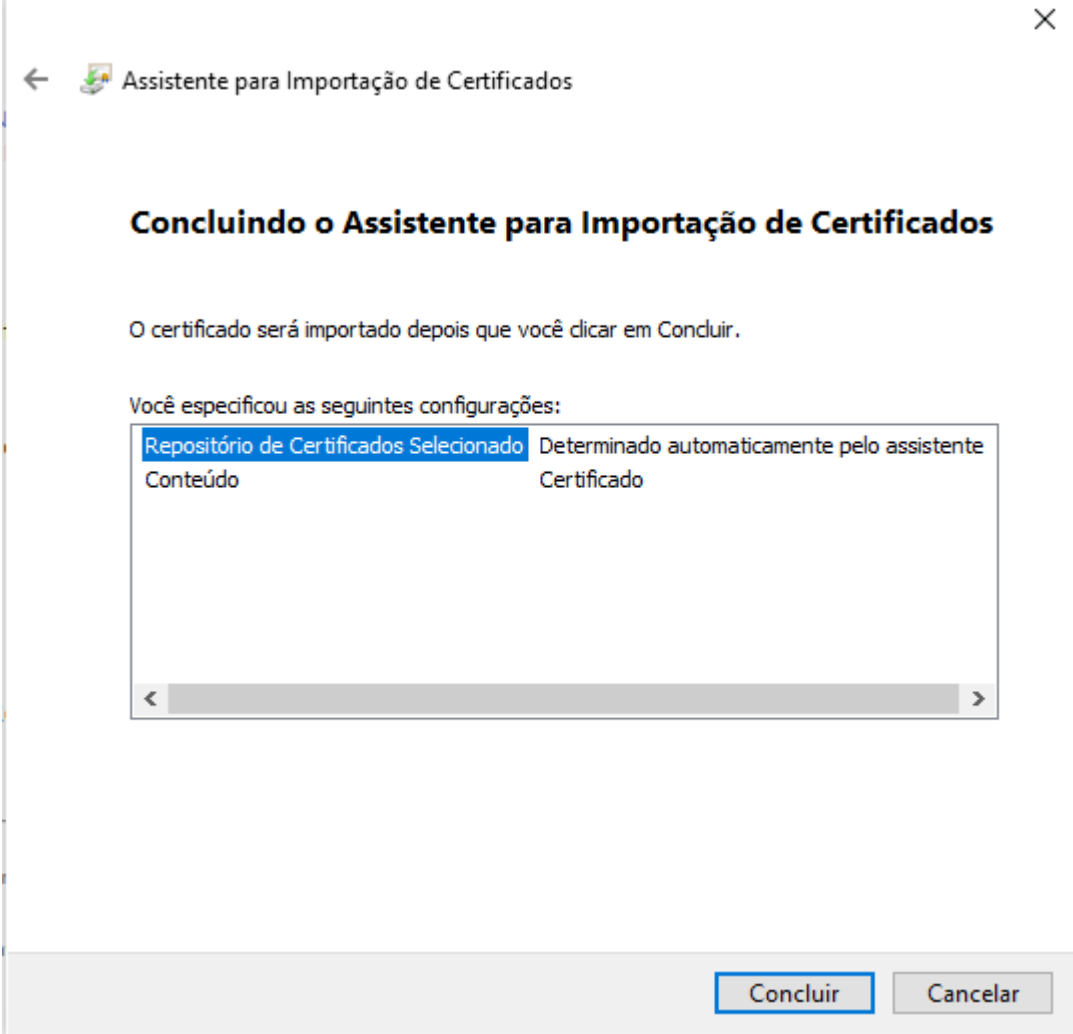

2.5. **Observação:** Os procedimentos listados acima devem ser feitos para cada certificado (2.1, 2.2 e 2.3).